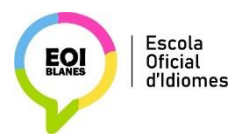

## **CENTROS NET**

A Centros Net hi trobareu informació sobre el vostre **expedient**, amb les qualificacions i l'assistència, i també és on heu de tramitar la **matrícula**.

Heu d'entrat a l'enllaç següent:

[https://www.informaticacentros.com/centrosnet/ultralogin.php?tcentro=EOI&centro=GE3](https://www.informaticacentros.com/centrosnet/ultralogin.php?tcentro=EOI¢ro=GE3)

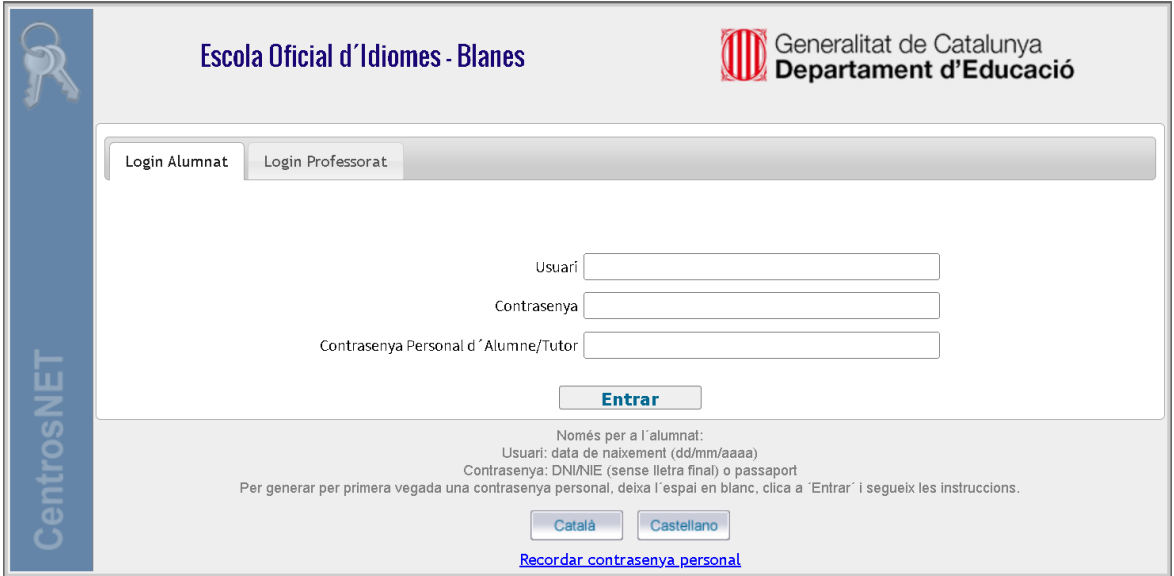

## Per accedir-hi, consulteu les instruccions que teniu al peu de pàgina:

**Usuari:** data de naixement 00/00/0000

**Contrasenya:** el vostre DNI /NIE (sense punts, ni espais, ni lletra al final) o passaport

**Contrsenya personal:** és la mateixa que vàreu utilitzar quan us vàreu matricular el curs anterior

Aneu a "Recordar contraseña personal" (al final del missatge) si no recordeu la contrasenya que teníeu quan us vàreu matricular. Rebreu un correu electrònic al mateix compte d'email que vàreu utilitzar en aquell moment. Si no rebeu el missatge mireu que no sigui al correu brossa o "spam".

A partir del **26 de juny**, hi podreu consultar la qualificació del curs 2022-2023 (Apte / No apte / No presentat/ No qualificat).

A partir del **3 de juliol** hi haureu d'accedir per formalitzar la matrícula per al curs 2023-2024.